# Donna Donor UX

*Oct 5, 2016 - Version 1.0, driver for Sprint #1 Sep 28, 2016 - Version 0.2, action-based UX Sep 22, 2016 - Version 0.1, created*

Donna Donor UX V1.0. This version will drive Sprint #1 development efforts. Many issues remain. But I think we have a strong foundation.

Sections include: A. Issues, B. Screens Summary, C. Screen Mockups, D. Conclusion, and there's an appendix with some kooky stuff.

This UX description is only a roadmap, not the final say-so on anything. Some things are incomplete and some things are just wrong. The right answer: Use your best judgement, discuss ideas with your teammates. The best solution will come from the creativity we can capture throughout the term. thanks… yow, bill

# A. Issues

Of course, we still need a name and some colors. (shrug) We'll get there.

These are only major issues, no small ones for now. Most of these are queued up for debate and resolution before the next Sprint. We shall see.

- ★ **Philosophy** Place the onus of correctness and completeness on the data entry tech person, not executroids. This means not accepting incomplete information. Also, labels should be defined by the admin, not an everyday user.
- ★ **Labels** add labels to any donor or donation (activity?), so that reports can be filtered on label values.
- ★ **Filter, search** on the lists (activities, donors, etc), we need a consistent mechanism for filtering lists and also sorting them.
- ★ **PDF me!** can we add a button to lists (Activity, Donor, Donation) to PDF the list you're currently viewing online?
- ★ **Entry question** HEY! What's more common: entering donations online or a bunch at a time, in a CSV from a spreadsheet?
- ★ **Hyper-search** Great idea: hyper search… enter a term and return all objects (activity, donor, donation, etc) that match it.
- ★ **Recurring Activities** Great idea from Carrie P! Report is… year-to-year comparison of activities like golf outing, etc. This is complex as it's an architecture and UX issue.
- ★ **CSV import check -** This may be too much work… when user imports a CSV, walk through each record online to have the user and Donna verify its OK-ness.
- ★ **Previous session** An old idea, but a goodie… add an accordion on the Home page to show the commands/activity of the user's previous session.
- ★ **Deleting things** How does the user delete an Activity or Donor or Gift? Is archive a better verb?

# B. Screens Table

Here are the screens so far. They are in, sort of, logical order.

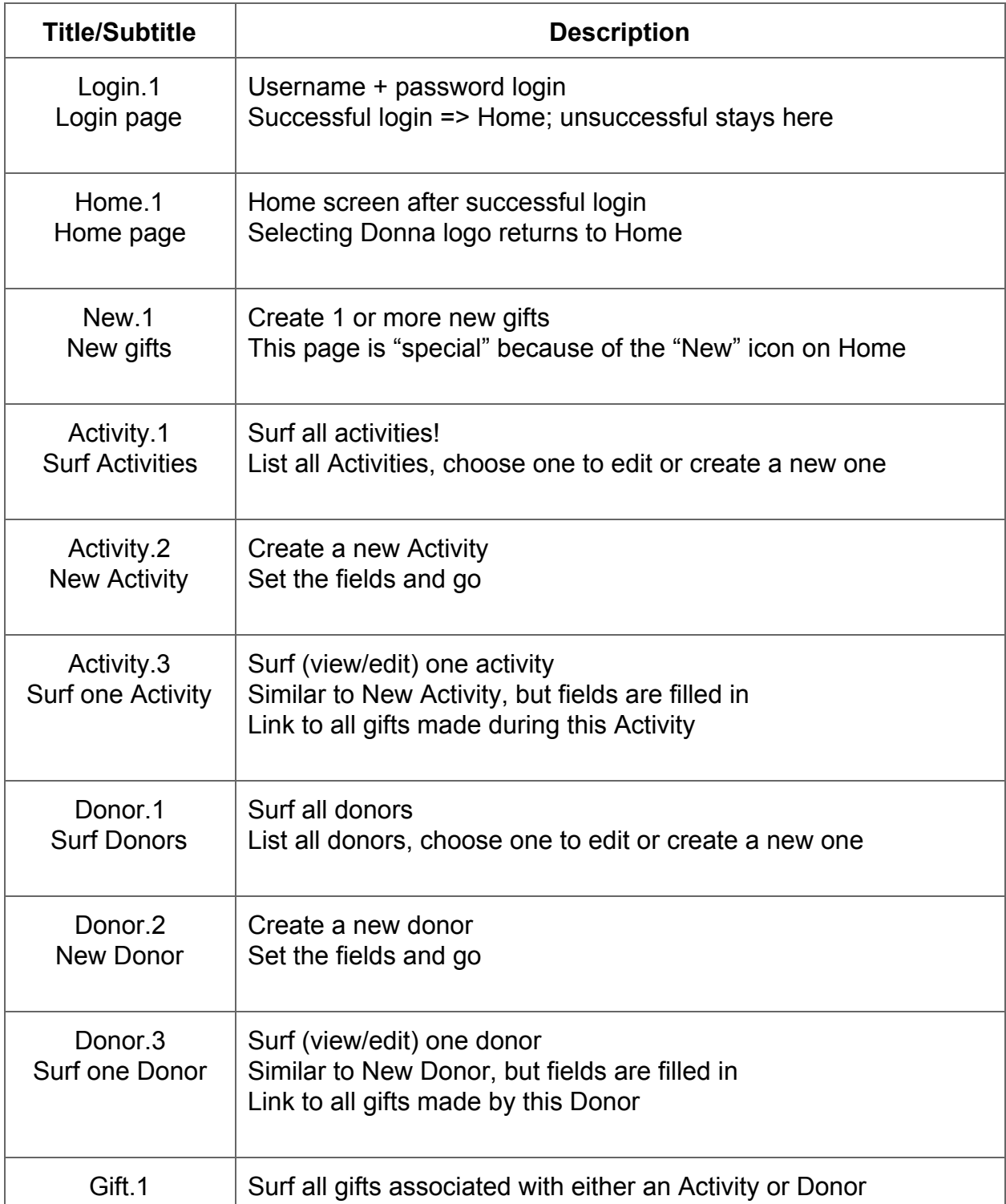

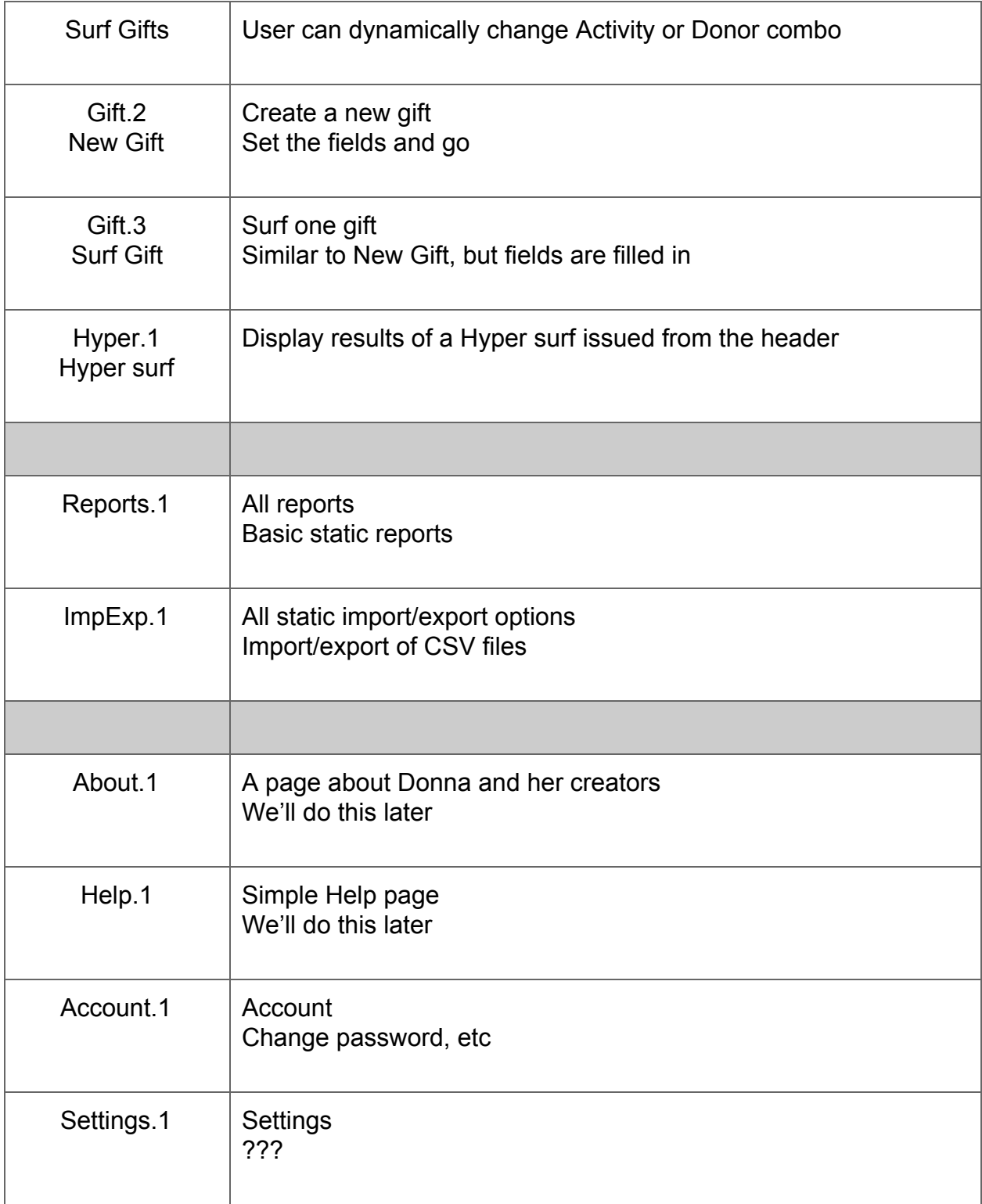

# C. Screen Mockups C. Screen Mockups

This section shows a wireframe mockup of each Donna screen, one per page. This section shows a wireframe mockup of each Donna screen, one per page.

# Login.1 - Login Login.1 - Login

The first screen in Donna Donor to login to the system The first screen in Donna Donor to login to the system

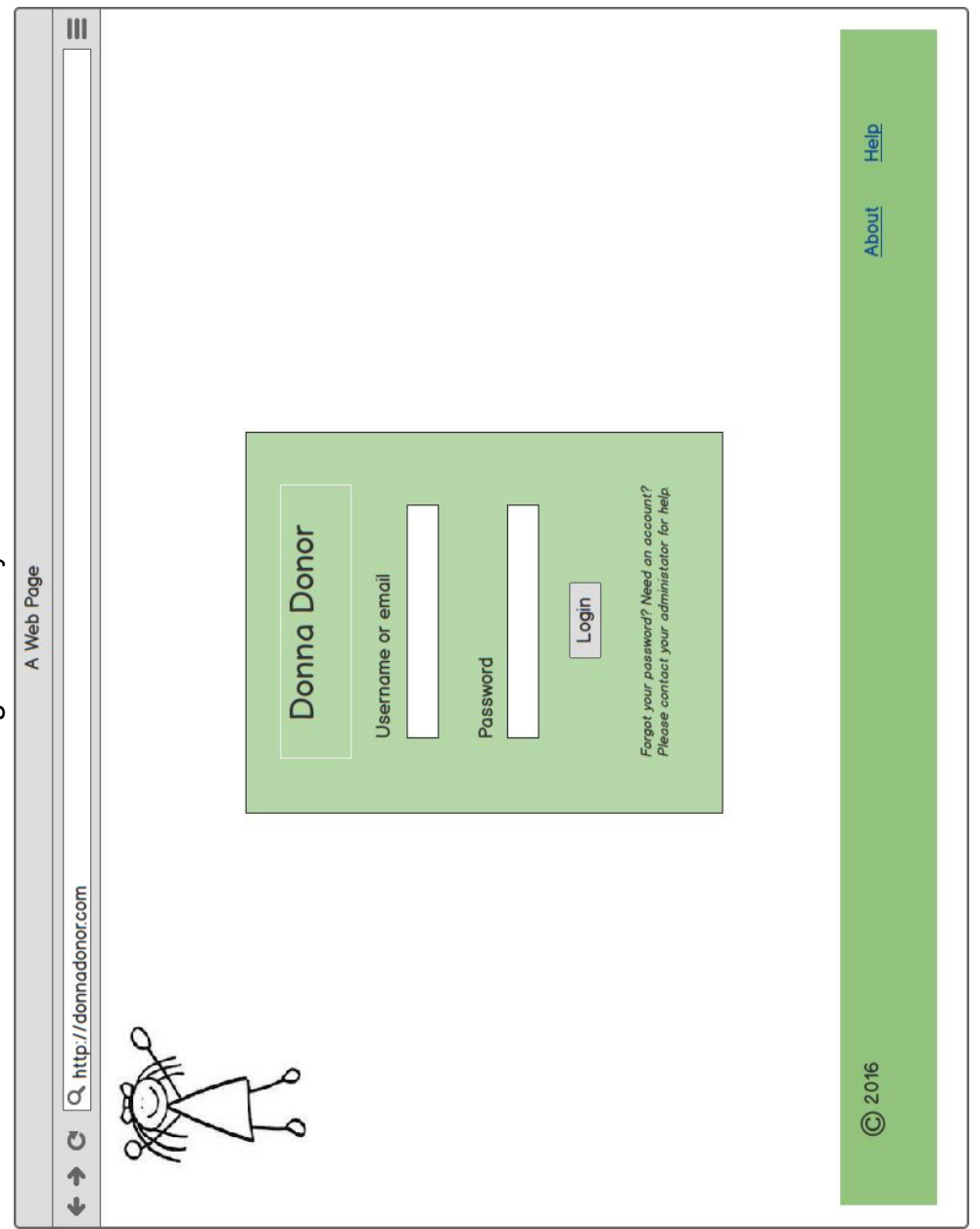

# Notes:

- Allow either email or username on login? Or just email? ● Allow either email or username on login? Or just email?  $\bullet$
- The model relies on human admin for new accounts and passwords. Control is ● The model relies on human admin for new accounts and passwords. Control is more important than convenience. more important than convenience.  $\bullet$ 
	- Successful login => Home.1; Unsuccessful => stay here with flash error at top ● Successful login => Home.1; Unsuccessful => stay here with flash error at top About => About 1; Help => Help.1 ● About => About.1; Help => Help.1
- Idea: I think this is one of our weakest, most incomplete screens... Mike D has ● **Idea:** I think this is one of our weakest, most incomplete screens… Mike D has  $\bullet$

some ideas here. Get him to work on this for Sprint #1?

some ideas here. Get him to work on this for Sprint #1?

#### Home.1 - Home

#### The actions available in Donna Donor

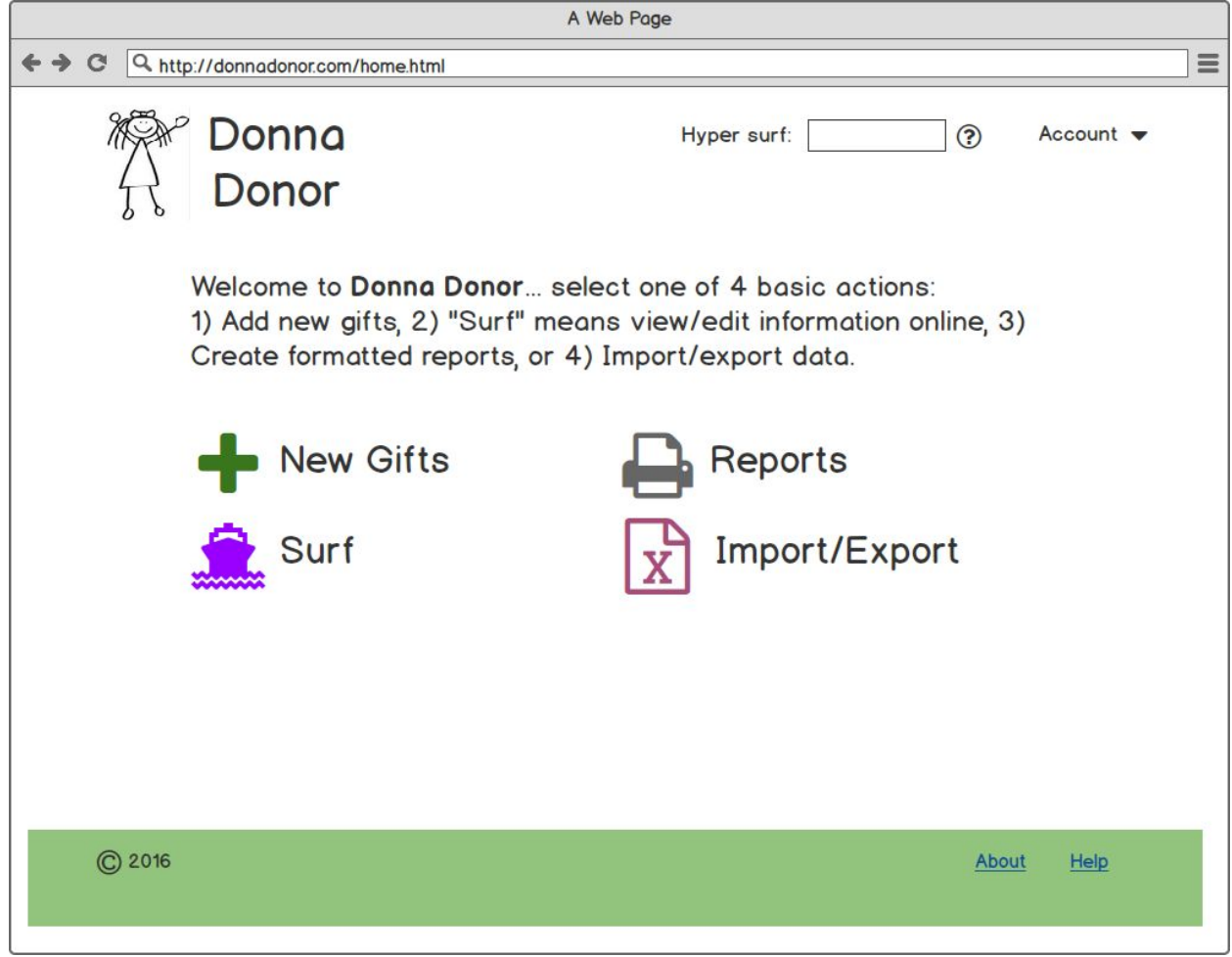

- This header and footer the same (mostly) for all screens; Click on Donna logo in header always returns to Home.1
- The left icons are dynamic and online. The right icons are static and I/O.
- All icons and related text change color on hover
- Refine: Paragraph text. Better/real icons
- We could add an (+) accordion with the commands from last session. This is either optional or probably not worth the effort
- Action icons: New Donations => New.1; Surf Donations => Surf.1; Reports => Report.1; Import => Import.1; Export => Export.1

#### New.1 - New donations

#### Add new donations to the system, one at a time or many

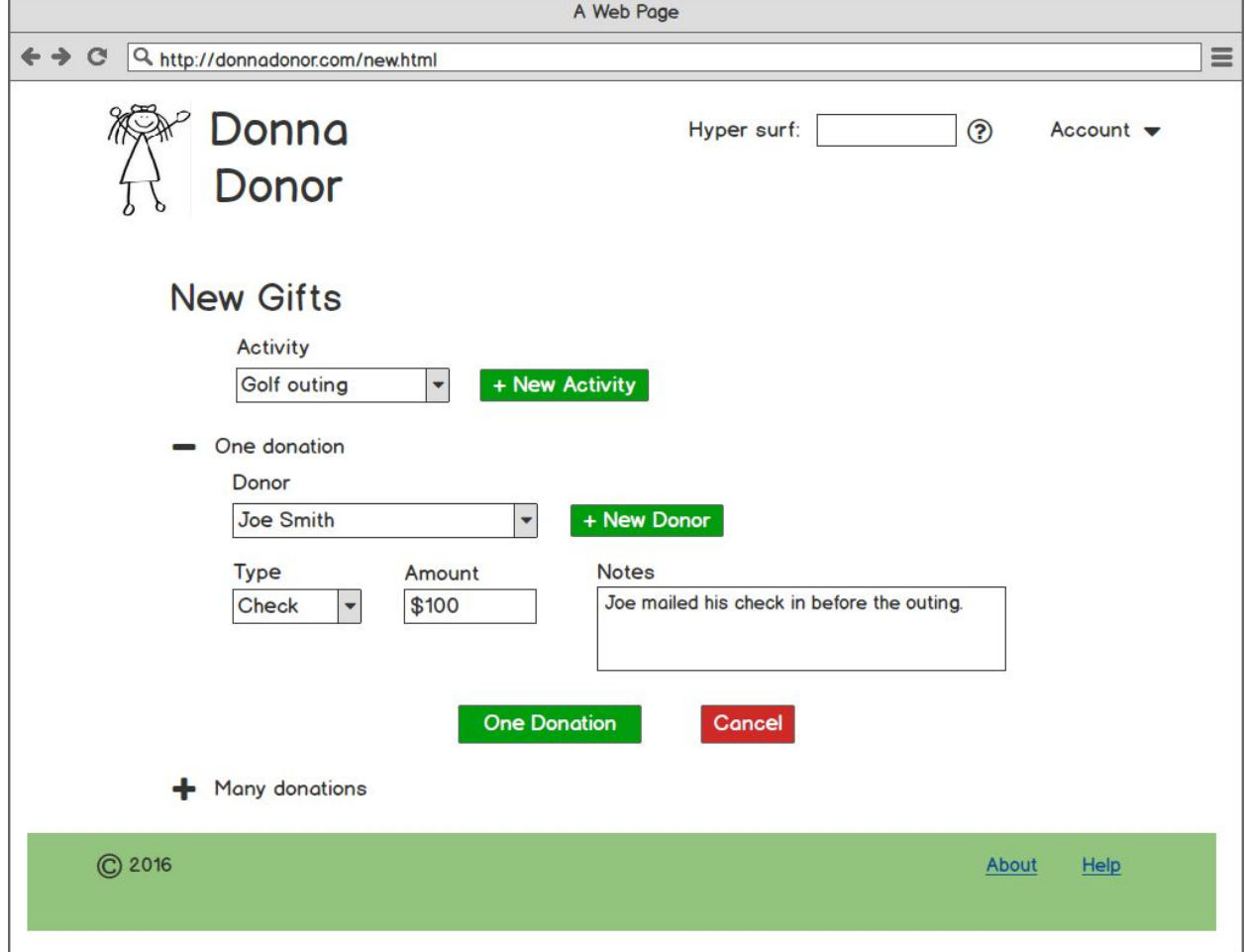

- These are +/- accordions in Bootstrap that open/expand or close/contract. The screen above shows "One donation" open and "Many donations" closed. I need to show the opposite case. What does "Many donations" look like?
- Select Activity from list in the spinner, or create a new one
- Select Donor from list in the spinner, or create a new one
- Refine: Donation will have more fields
- Issue: If user creates new activity, can we then return to this screen with the spinner pointing to the Activity he/she just created?

# Activity.1 - Surf!

#### Surf all Activities

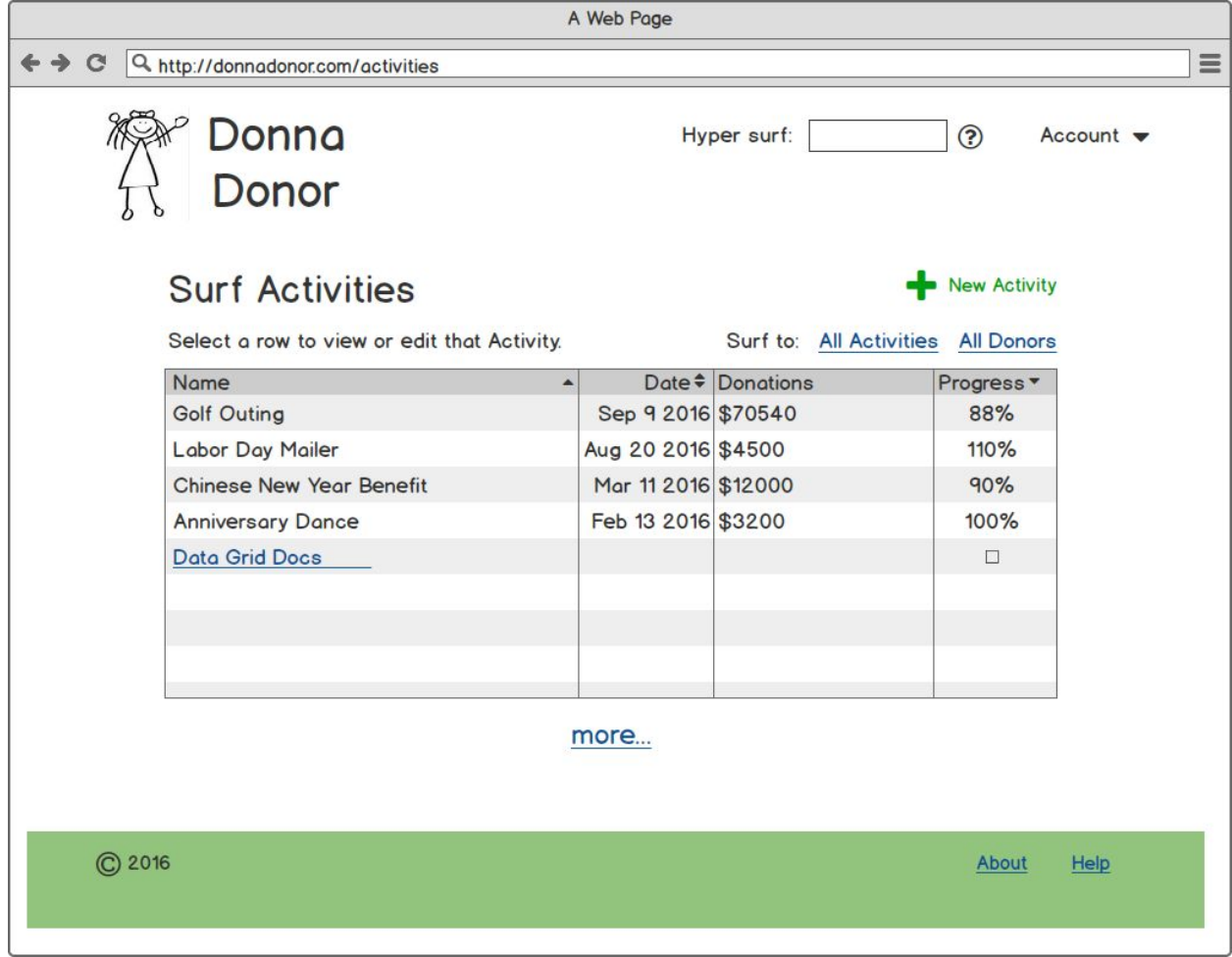

- New Activity => Activity.2; Switch to Donors => Donor.1
- Click on an activity in the list to view/edit => Activity.2
- Activity rows change color on hover
- Click on more… for more activities (Rails pagination)

# Activity.2 - New Activity

#### Create a new activity, add it to the database

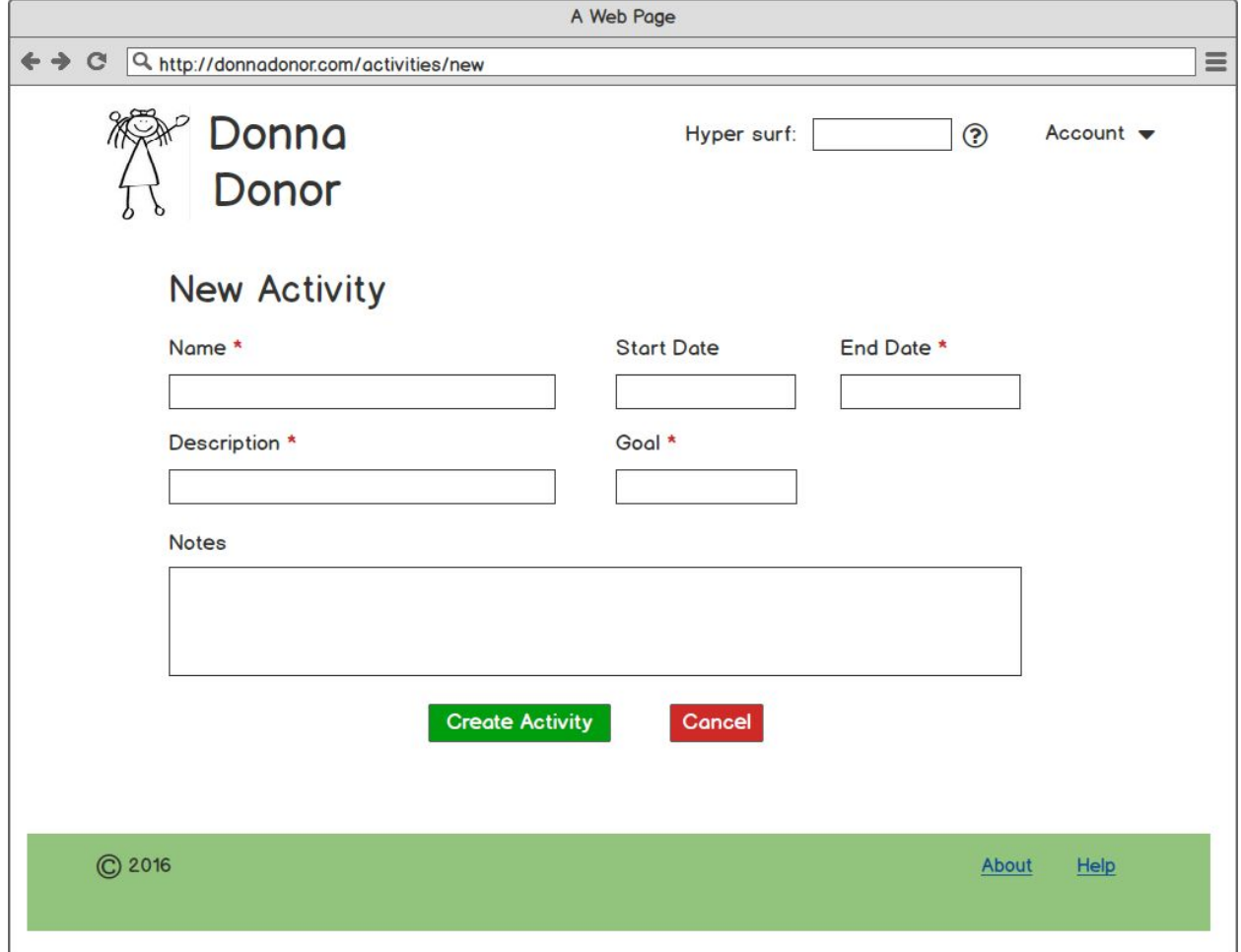

- Create Activity => Activity.1; Cancel => Activity.1 (same)
- Refine: Calendar helper or something for start/end
- Refine: There will be (many?) more fields that this
- $\bullet$  Required fields have a red "\*"
- Issue: We need design work on recurring Activities (Golf outing 2016, 2015, 2014…)

# Activity.3 - Edit Activity

# View or edit an existing activity

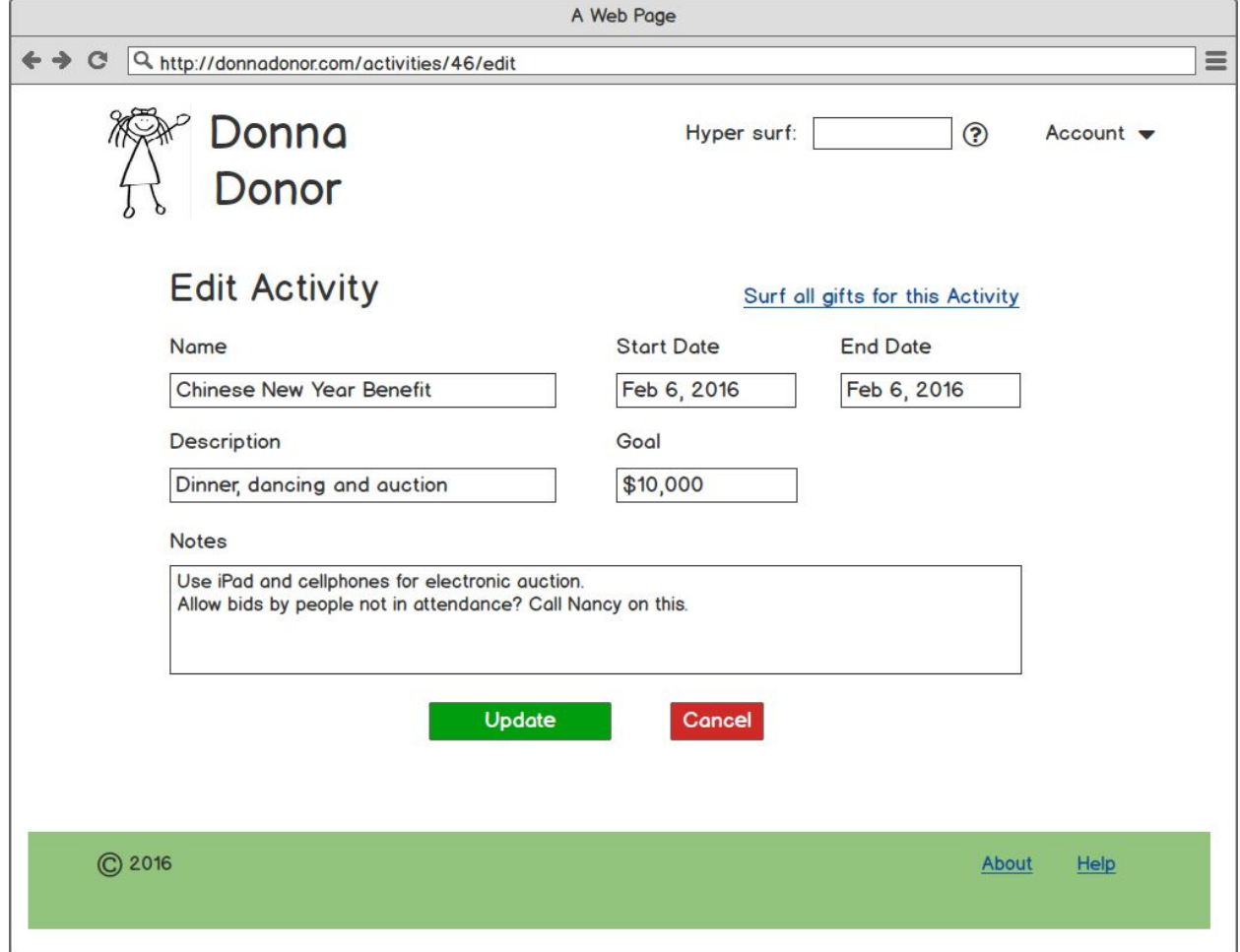

- Field values are filled in and can then be changed
- Update => Activity.1; Cancel => Activity.1
- Idea: Add an Activity ID? 12 chars or less for reporting?

# Donor.1 - Surf Donors

#### Surf all donors

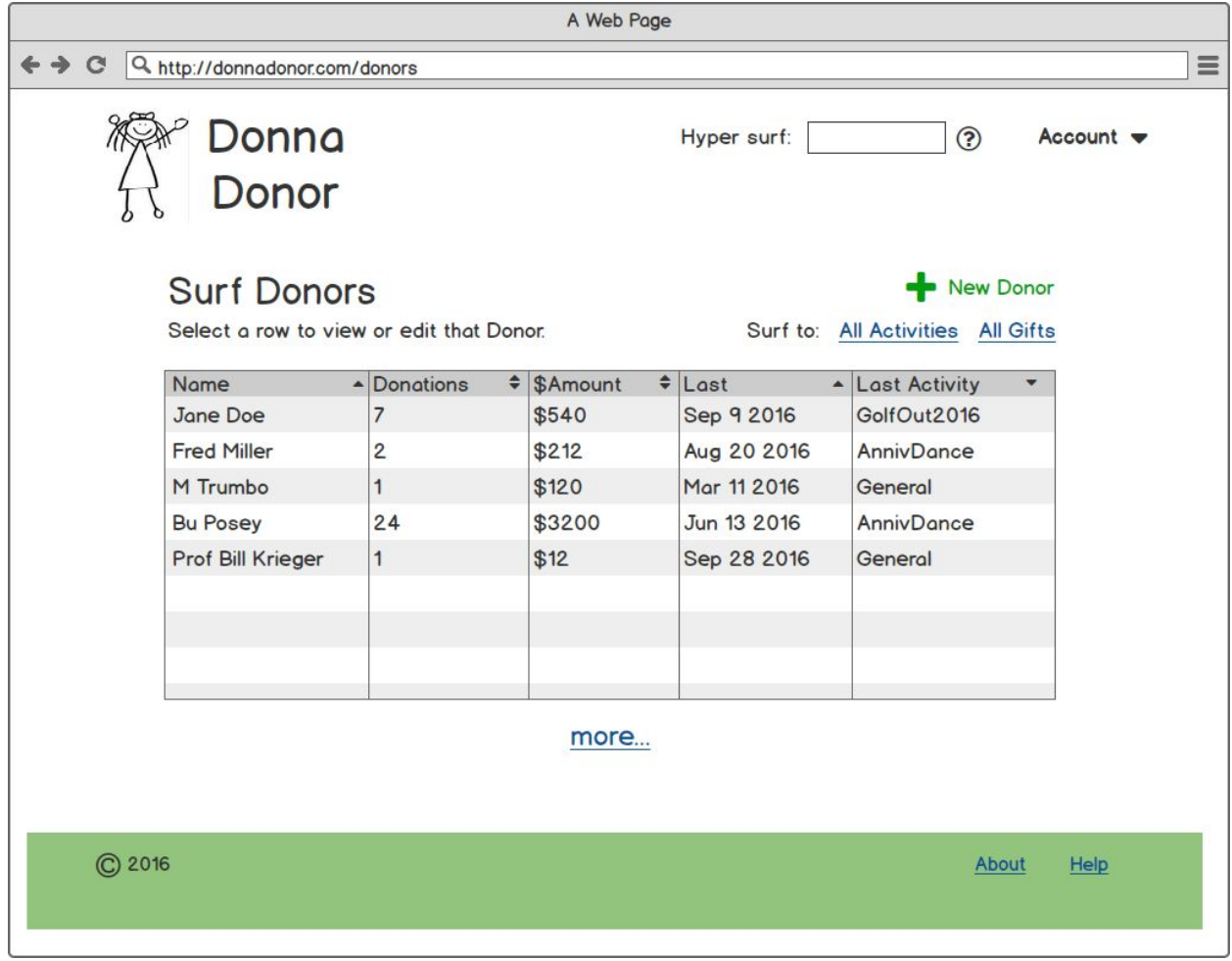

- New Donor => Donor.2; Switch to Activities => Surf.1
- Click on an Donor in the list to view/edit => Donor.2
- Donor rows change color on hover
- Click on more… for more Donors (Rails pagination)

# Donor.2 - Create Donor

#### Create a new donor

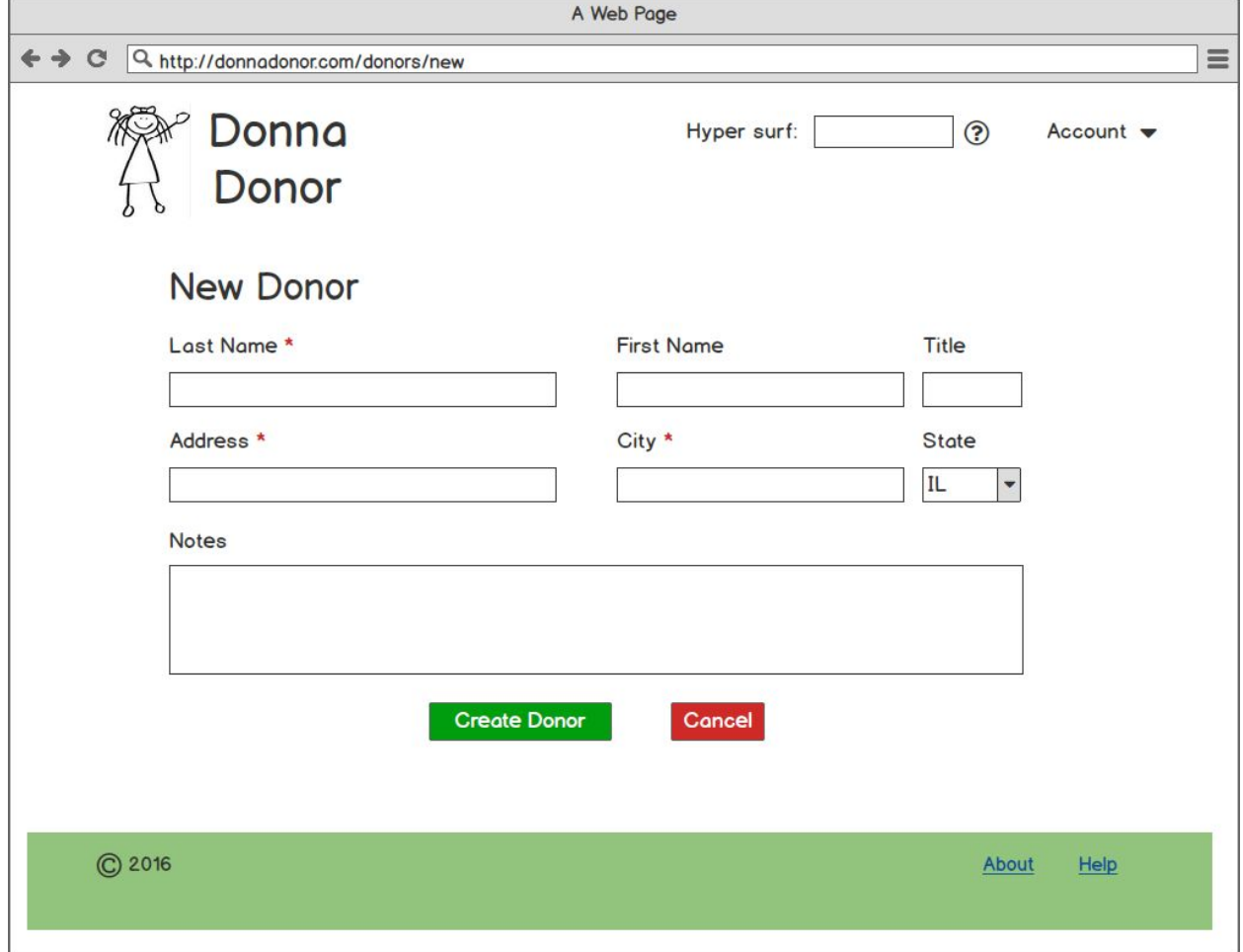

- There are many more fields that this.
- $\bullet$

# Donor.3 - Edit Donor

# View or edit an existing donor

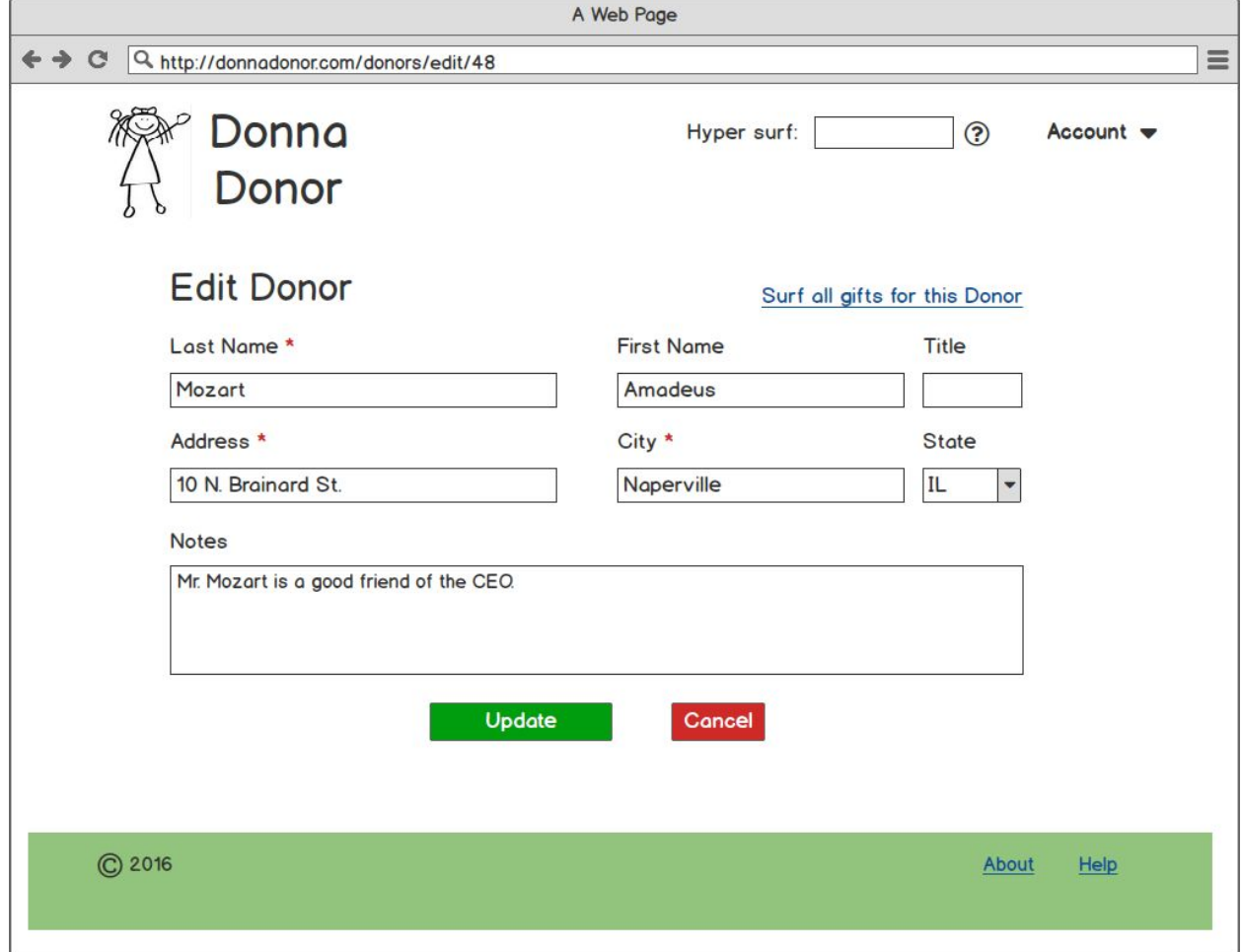

Notes:

● There are many more fields that this.

# Gift.1 - Surf Gifts

# Surf all gifts

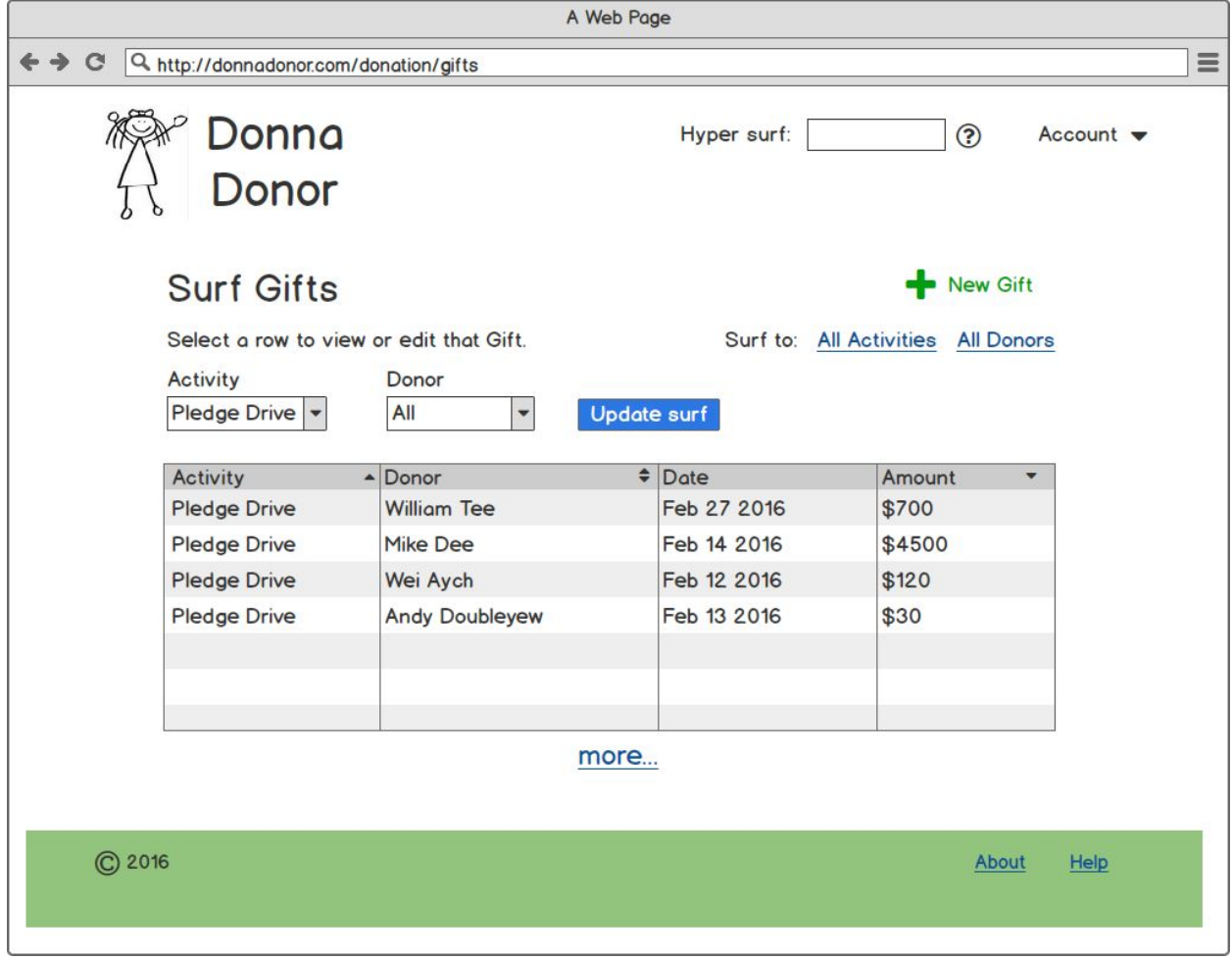

- Default Activity and Donor spinner is "All"
- Change the spinners, then hit Update Surf to get a new list of Gifts

# Gift.2 - New Gift

# Create a new gift

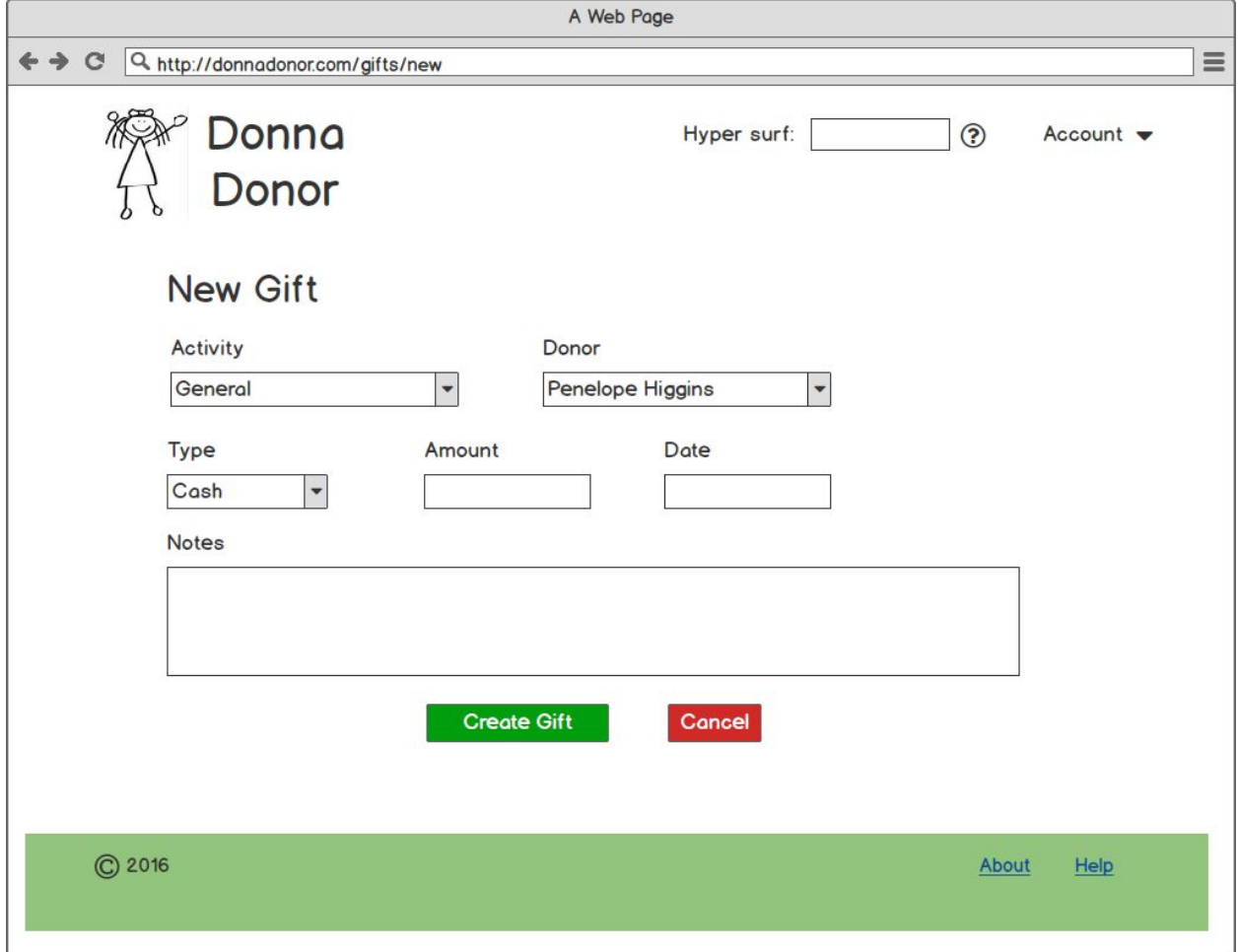

- An Activity and a Donor are required for every Gift
- $\bullet$

# Gift.3 - Edit Gift

# Edit an existing gift

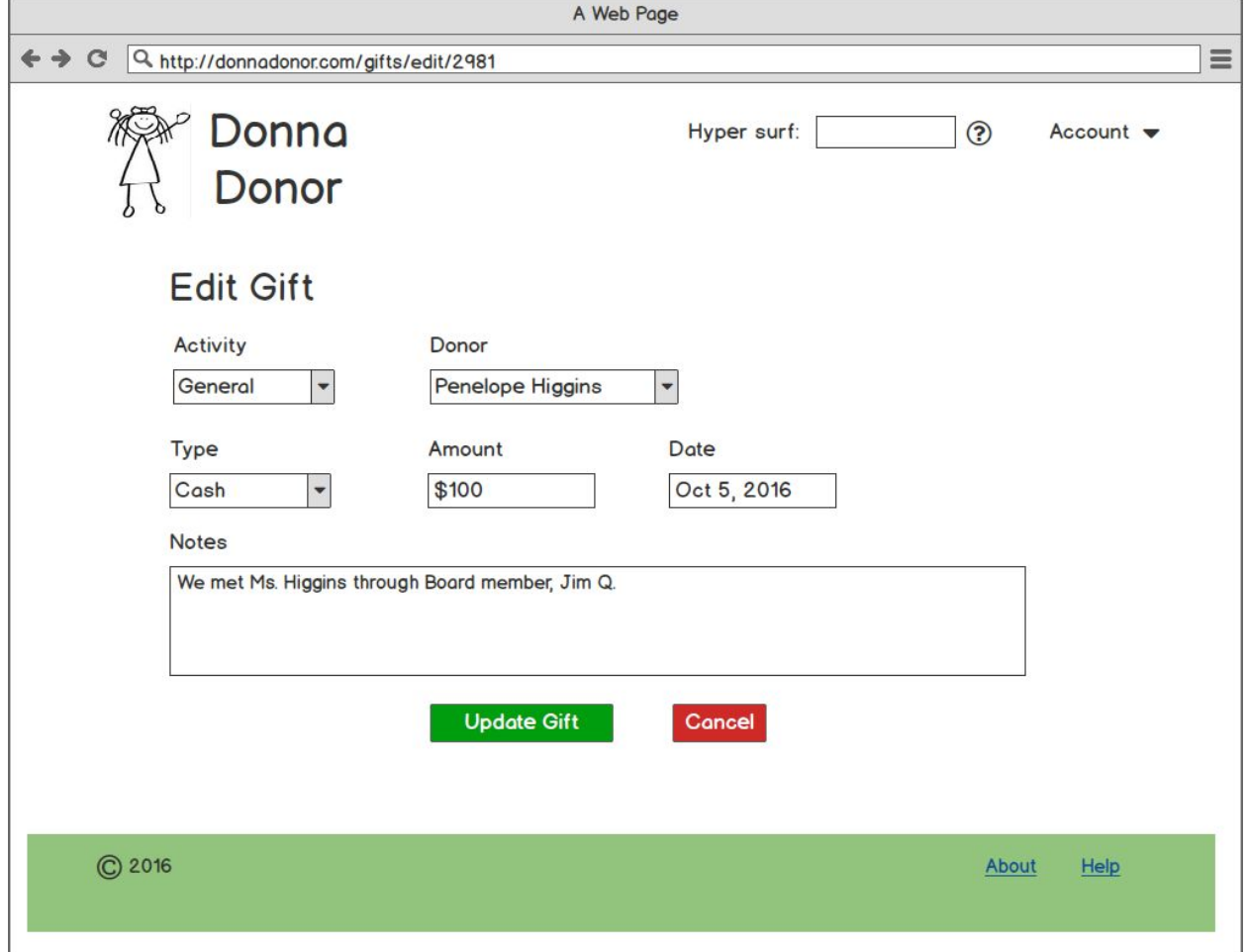

Notes:

● Future: Delete this gift link or button? Archive? Remove?

 $\bullet$ 

Hyper.1 - Hyper Surf results

Display the results of a Hyper Surf (found in the header of most screens)

# **Sorry: No screen yet!**

- List any Activity, Donor or Gift that matches the hyper surf query
- If none, empty table?
- $\bullet$

# Reports.1 - Reports

#### Select a report

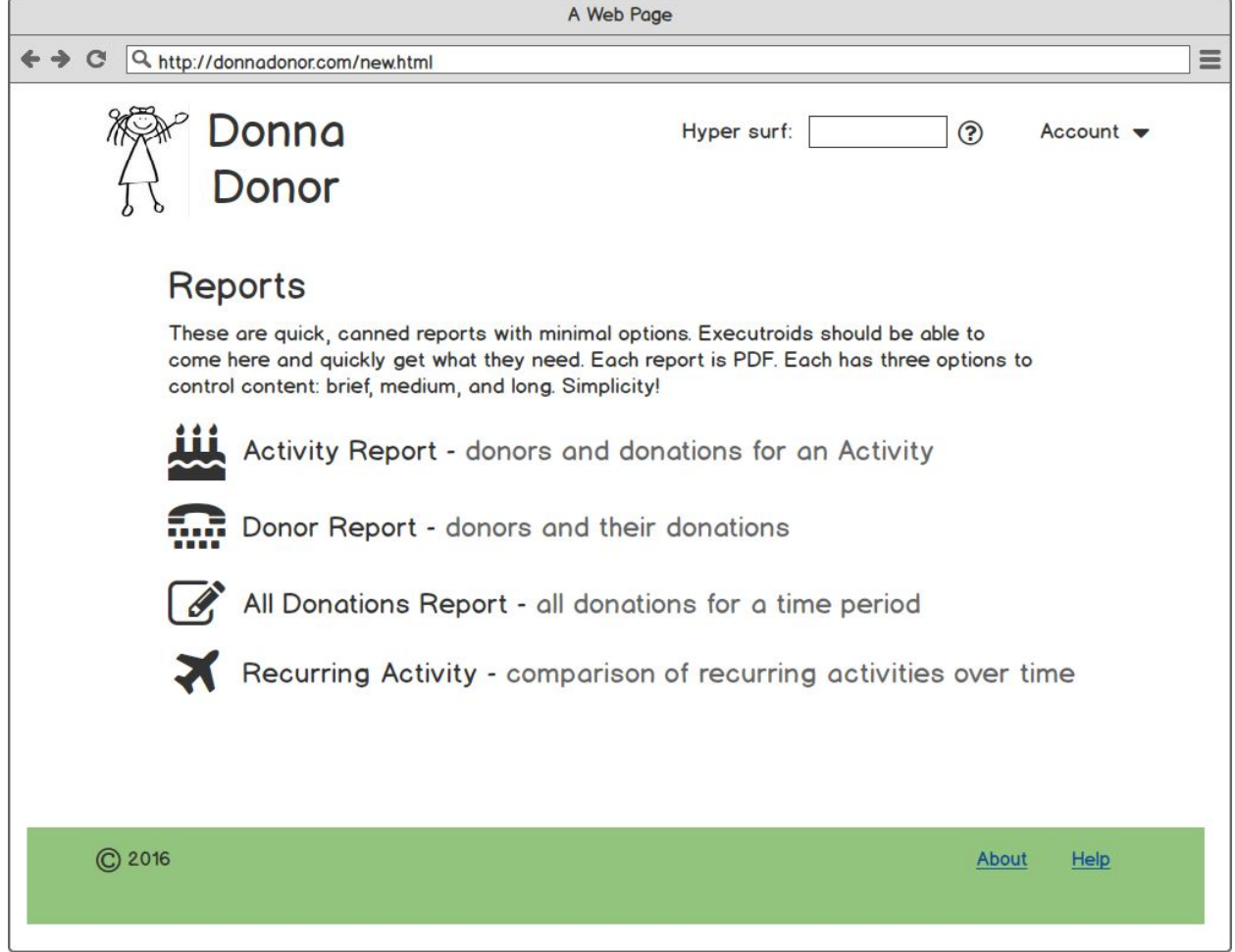

- Static list of canned reports with minimal options… tuned for executroid use!
- Need to work with users to specify what real reports we'll create (duh)

# ImpExp.1 - Import/Export CSV files

# Import and export CSV data into/out of Donna

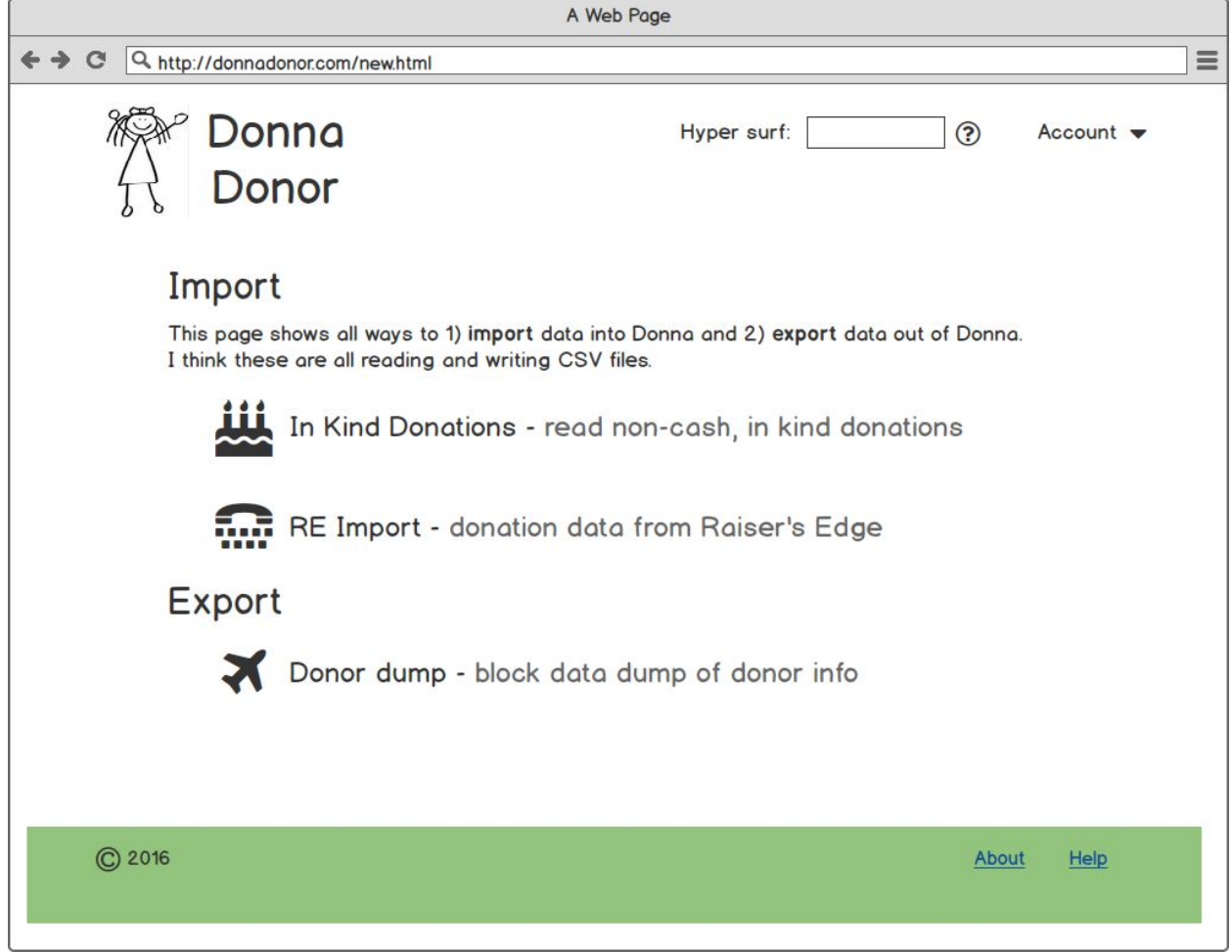

- Static list of canned import/export… tuned for use by tech person in charge of donation database
- Need to work with users to specify what real CSV we'll handle (duh)

Coming soon…

- ❖ About.1
- ❖ Help.1
- ❖ Account.1
- ❖ Settings.1

thanks… yow, bill

# A. Appendix A.

Kooky miscellany.

# **Colors**

Donna Donor colors are based on the dollar bill: hex #85bb65 and rgb(133,187,101). This site is a good resource on this: [www.colorhexa.com/85bb65.](http://www.colorhexa.com/85bb65) It includes a number of dollar-compatible color palettes, tints, and more.

Here are palette choices from the site above. Do we need 3 colors? Or 4? We'll make final decisions on this later (aka soon). And yes, it would be good to get some help on this.

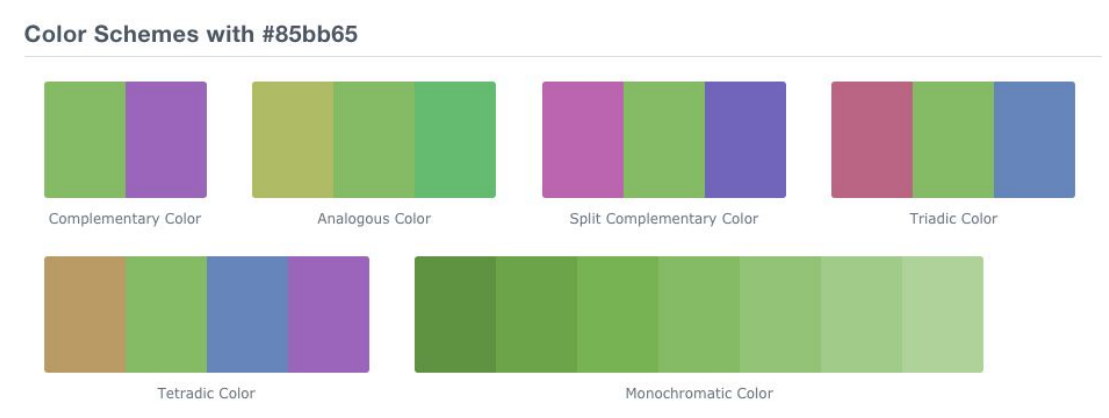

Another good site to help with this: [color.adobe.com/](https://color.adobe.com/)

See my \$100 bill palette in the appendix if you're as kooky as I am.

# \$100 bill palette

I searched for a palette based on the colors in a new \$100 bill.

- You can get a palette for this here: [www.cssdrive.com/imagepalette/index.php,](http://www.cssdrive.com/imagepalette/index.php)
- Using this \$100 bill image: [i.huffpost.com/gen/1392894/images/o-100-BILL-facebook.jpg](http://i.huffpost.com/gen/1392894/images/o-100-BILL-facebook.jpg)

Boy, this palette looks nice, classy. We will choose. Soon!

# **Complete Color Palette**

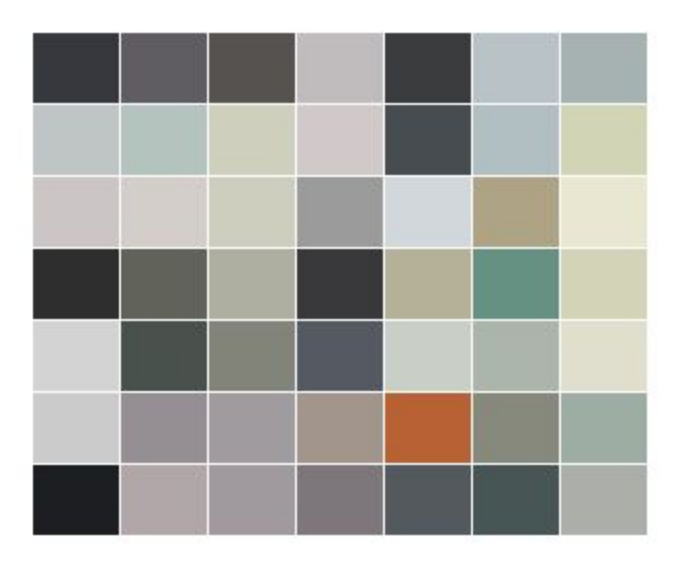

### Donna sticks

If Donna Donor survives as a name, I had another kooky idea. Solicit users (About page?) for their own stick figures. Email them in and we'll add them to a rotation of randomly chosen Donna stick figures.

Quirky + fun! Or too cute?